## **1 ère étape pour accéder à l'outil QualiClub Créer le droit d'accès QualiClub**

## • Sélectionner l'utilisateur à modifier ou créer un utilisateur :

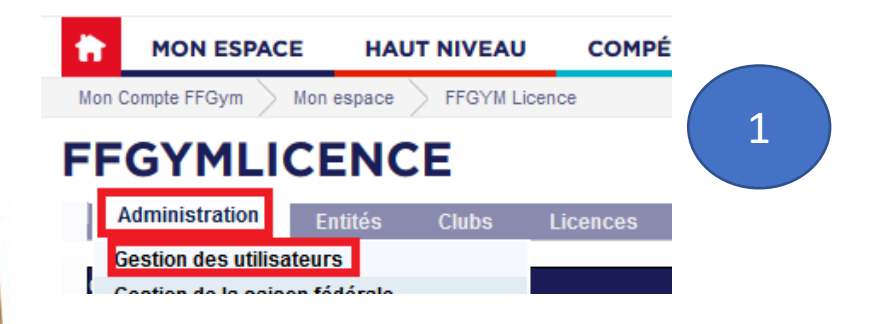

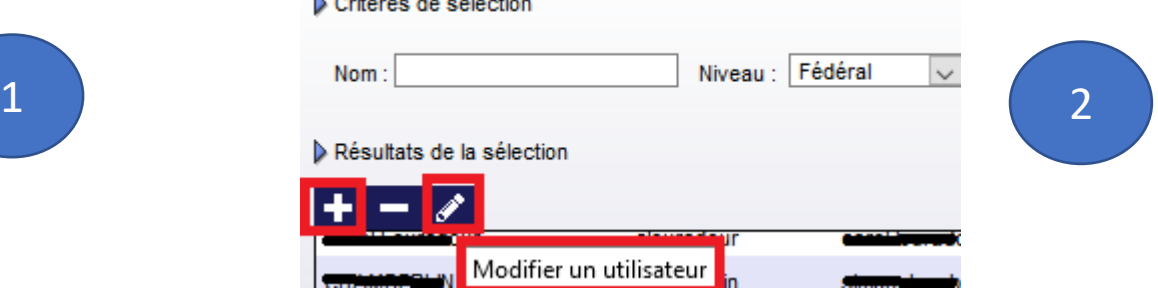

- Sélectionner le droit « QualiClub »
- *ATTENTION: maintenir la touche de clavier « ctrl » pour ne pas ôter les autres droits éventuels*

**FFGYMLICENCE** 

....

## **FFGYMLICENCE**

**01/04/2020**

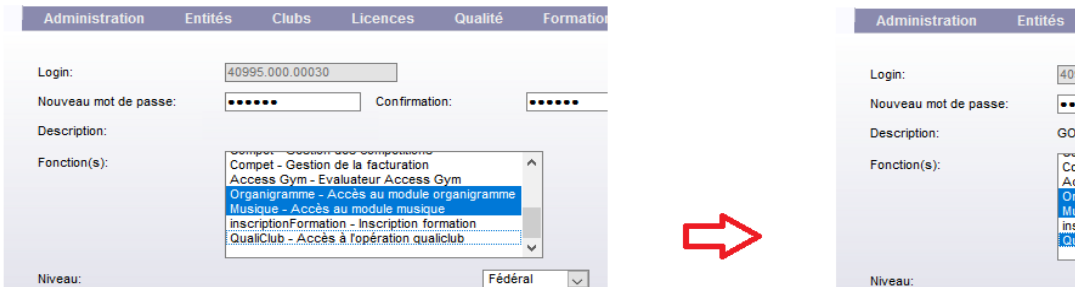

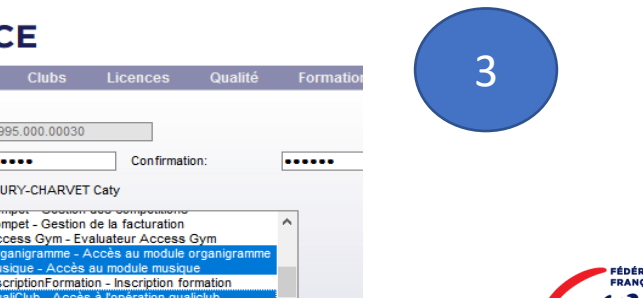

Fédéral

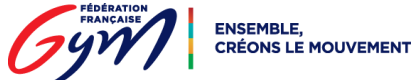